# **Terminplanung mit Project** *Libre*

- **1. Projekt anlegen**
- **2. Kalender bearbeiten**

- Feiertage vereinbaren  $\rightarrow$  betreffenden Tag anklicken  $\rightarrow$  "Keine Arbeitszeit"

Information

Kalender I

Projekte Dialog

Projekte

Basisplan speichern

Basisplan löschen

Aktualisieren

#### **3. Vorgänge eintippen, Balken zeichnen**

## **4. Verknüpfungen:**

- betreffenden Vorgänge markieren (vorn, bei 1, 2, 3..)

Projekte

 $\rightarrow$  Vorgang  $\rightarrow$  Verbinden

 $\rightarrow$  Vorgang  $\rightarrow$  einrücken

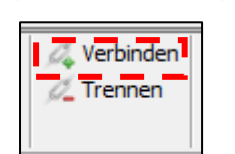

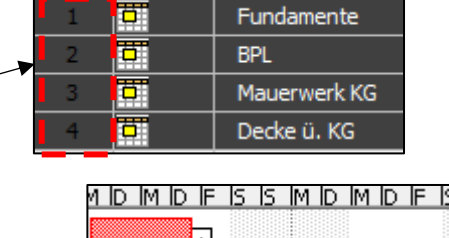

## **5. Summenvorgang einfügen**

- ersten Vorgang kopieren und oberhalb einfügen

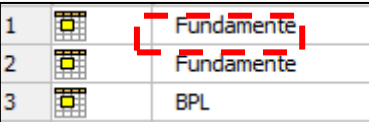

- betreffenden Vorgänge markieren (vorn, bei 1, 2, 3..) + neu kopierter Vorgang

Datei

Schliessen

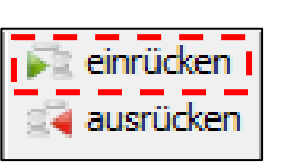

Vorgang

Drucken Vorschau  $\triangleright$  PDF Drucken

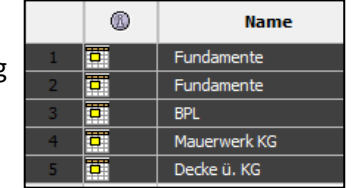

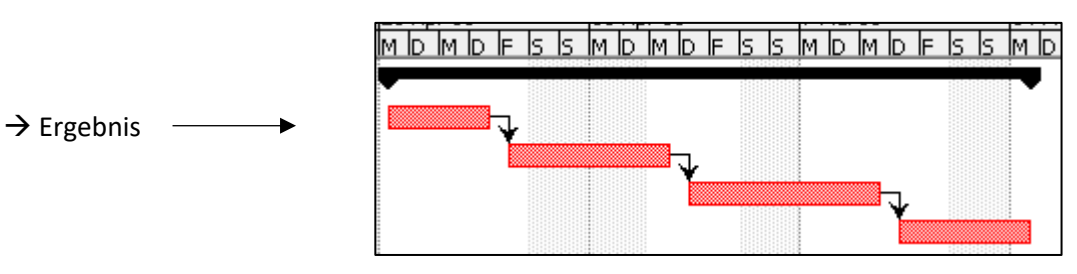

#### **6. Terminplan drucken**

- $\rightarrow$  Datei  $\rightarrow$  Vorschau
- Hochformat / Querformat?

 $\rightarrow$  Datei  $\rightarrow$  Drucken oder PDF

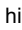

wanna